## Adding New Product and Deleting Old

Last Modified on 09/03/2024 10:54 am CDT

Edit the Product Set at Blending / Setup / Product Sets, and, in the Product grid, uncheck the Active checkbox for the old Product.

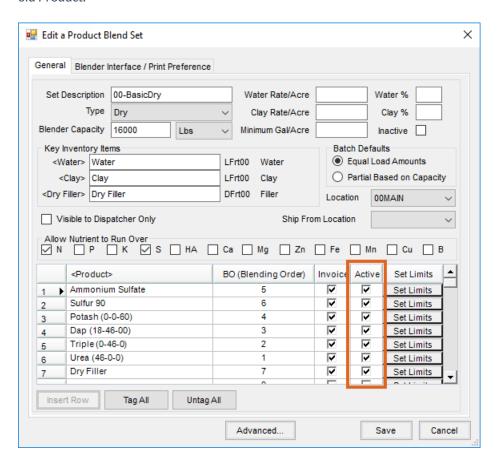

When formulating Blend Tickets, inactive Products are not considered in the formulation. If this Product may be used again in the future, it may remain in the Product Set as inactive. If this Product will not be used again, it may be deleted from the Product Set by selecting the line number in the *Product* grid to highlight the row and then using the **Delete** key on the keyboard.

A new Product may be added by double-clicking on the next available line in the *Product* grid and selecting the Product. Mark the Product as *Active* and save the Product Set.